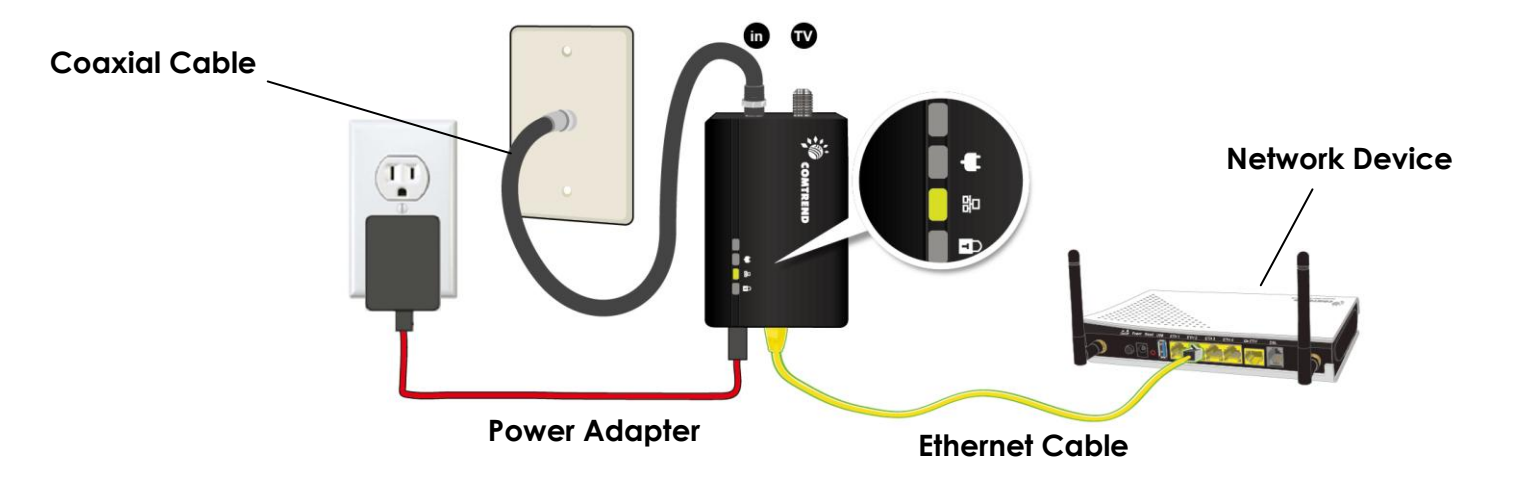

# COMFREND

## **Quick Install Guide**

GCA-6000| G.hn Ethernet over Coax Adapter

#### **Understanding Your G.hn Coax Adapter**

- **NOTE: The following steps show how to create or add onto a G.hn Coax Network (A minimum of two G.hn Coax Adapters are required to create a proper connection.)**
- → If this is the first time you are setting up a G.hn Coax Network please continue to Section B.
- **If you already have an established G.hn Coax Network, and are adding an additional adapter please skip to Section C. Follow Steps 4-8 to add additional G.hn Adapters to your network.**

3. Ensure that your network device is powered on. Connect the Coax Adapter to the LAN port of the network device with an Ethernet cable. Wait for 10 seconds for the Coax Adapter's **Ethernet LED** 品 to light up GREEN indicating a stable connection.

1. Plug the power supply into the Coax Adapter and into the power outlet nearest to the network device (Eg. Modem, Router, or Access Point). The LEDs will briefly turn on.

2. Connect the coaxial cable to the "**IN**" of the Coax Adapter and to a cable wall outlet.

#### **Creating a New G.hn Coax Network** B

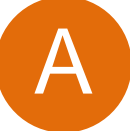

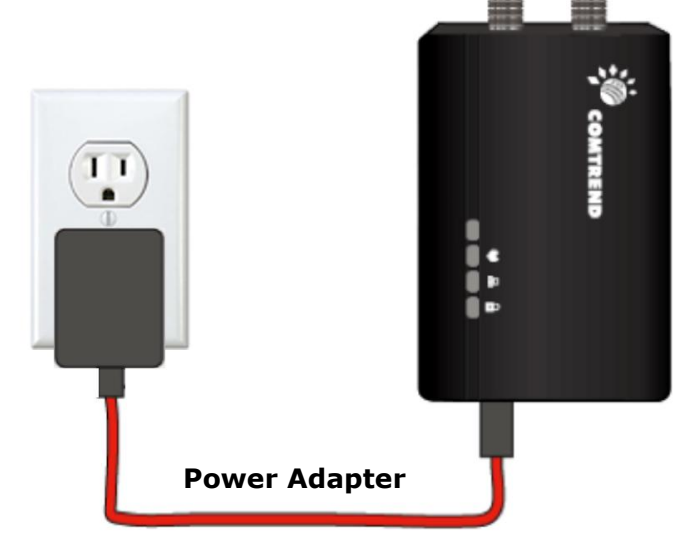

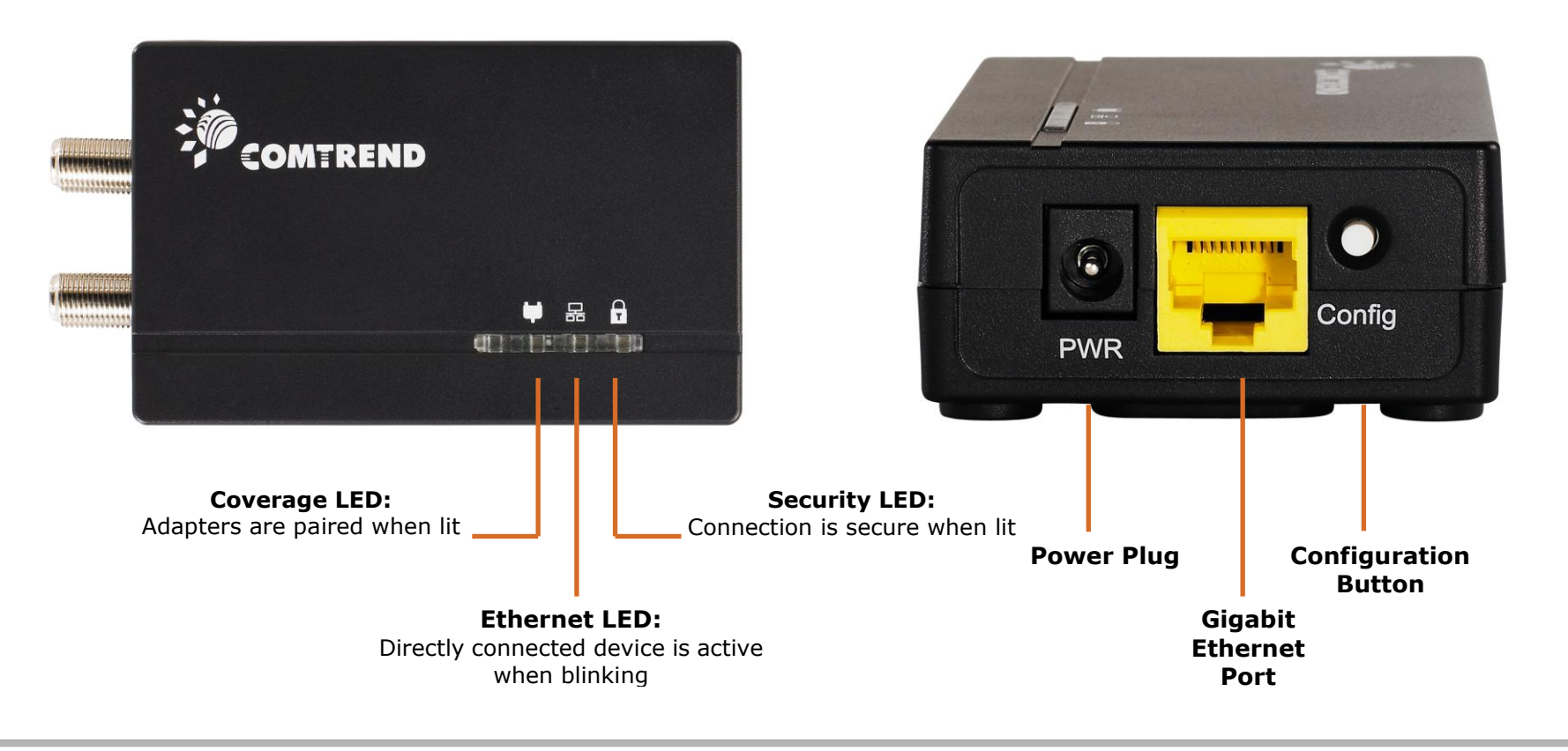

4. Plug the power supply into the Coax Adapter and into the power outlet nearest to the remotely located Internet-enabled device (Eg. TV, PC, STB, DVR, Etc.).

5. Connect the coaxial cable to the "**IN**" of the Coax Adapter and to a cable wall outlet.

6. Connect the Coax Adapter to the device with an Ethernet cable. The **Ethernet LED** 晶 on the Coax Adapter should be flashing **GREEN.** The **Coverage LEDs**  $\blacklozenge$  on the Coax Adapters should now be lit (they will be **GREEN, ORANGE, or RED** depending on the strength of the connection.)

7. We recommend a secure network. If the **Security LED** is off, press the "**Config**" button on each of the two Coax Adapters for 3 seconds consecutively (until the **Security LED** a starts blinking). You will have 2 minutes to complete this step once the first "Config" button is pressed. Upon successful connection of the Adapters, the **Security LED** will light up **GREEN** and the **Coverage LED** will light up **GREEN, ORANGE**, or **RED.**

**Note:** Pressing the Config button – located on the side of the device for more than 5 seconds resets the security settings (10 seconds or more performs a factory reset). If you accidentally reset the GCA-6000 unit, repeat step 7 to secure the network.

**COVERAGE LED ♥ is OFF:** Plug the problem GCA-6000 unit into a power outlet next to the other GCA-6000 unit; both GCA-6000 having been connected by Ethernet cable to their respective devices e.g. PC, Router, Set Top Box....etc.). After 10 seconds (approx), the **COVERAGE LED**  $\blacklozenge$  should light up **GREEN**. If not, first Factory reset both devices by pressing the "**Config**" button on each for more than 10 seconds. Then, go to part B and follow the installation steps.

**ETHERNET LED 品 is OFF:** If the ETHERNET LED 品 fails to light up, check that the LAN port of the GCA-6000 unit is connected firmly to the LAN port of the other device. To check the condition of the Ethernet cable, use another cable to test the same connection.

8. If the connection process is not successful, please refer to the trouble shooting steps in section F.

**FOR MORE HELP:** For instructions on advanced features, FAQ, etc., please visit our online Product Webpage <http://us.comtrend.com/products/public/product/home-networking/gca-6000.html>

### **Adding Additional Adapters/Devices**

#### **Adding your G.hn Coax Adapter to an Existing G.hn Coax Network** C

Follow steps 4-8 in Part C to add additional Adapters/devices to the Coax Network (up to 32 devices). For each additional adapter added, press the "**Config**" button on an already secured Adapter, then on the new adapter, so they can pair and transmit data successfully.

 **Your device is now part of a G.hn Coax Network!**

#### **Troubleshooting**

The following information should help you diagnose basic setup or installation problems.

**For more information:** Facebook:<https://facebook.com/Comtrend> Website:<http://us.comtrend.com/> Support: Visit our website or call 1-877-COMTREND (1-877-266-8736)

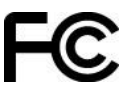

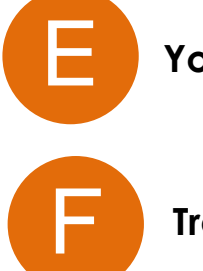

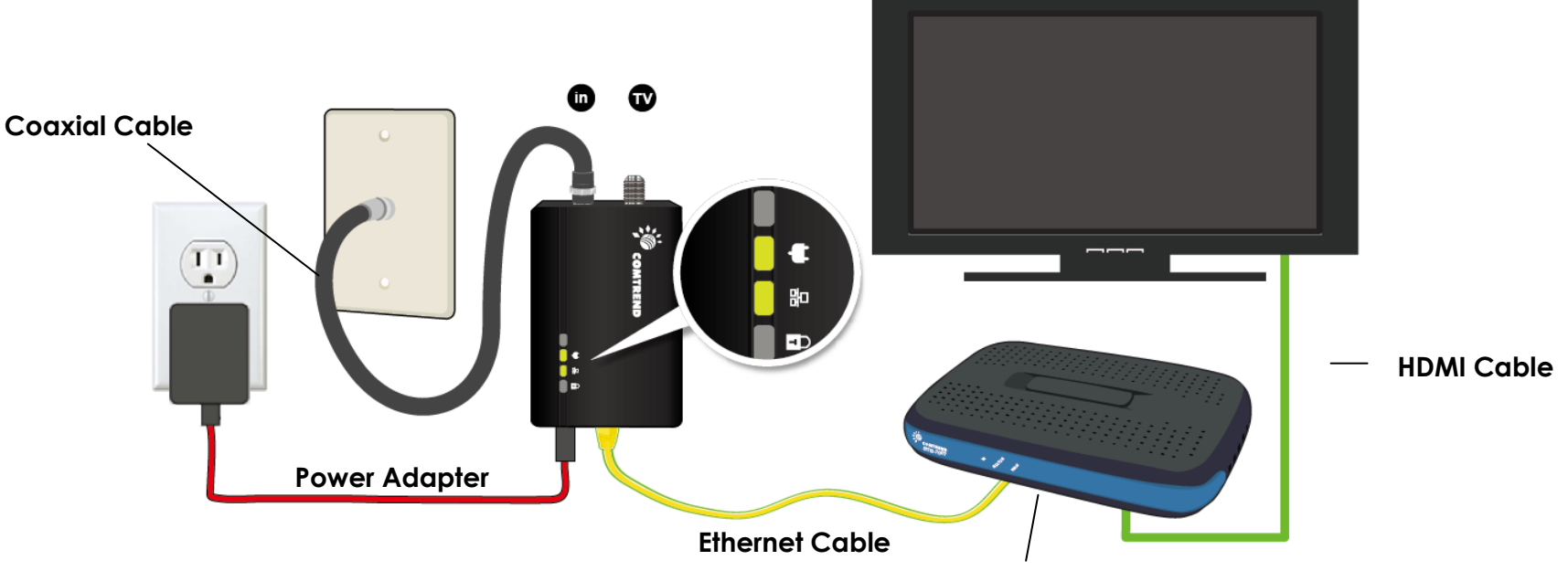

**IP Set-Top-Box, Game Console, Streaming Media Player, etc.**

**Note:** The "TV" port on the Coax Adapter is meant for traditional Cable TV services. We do not recommend using the Coax Adapter if you receive Cable TV/Internet services.

D